- En primer lugar Arrancamos con desde el cd.
- En caso de hacelo desde la maquitna virtual también se puede hacer desde la iso sin neceidad de quemar un cd.

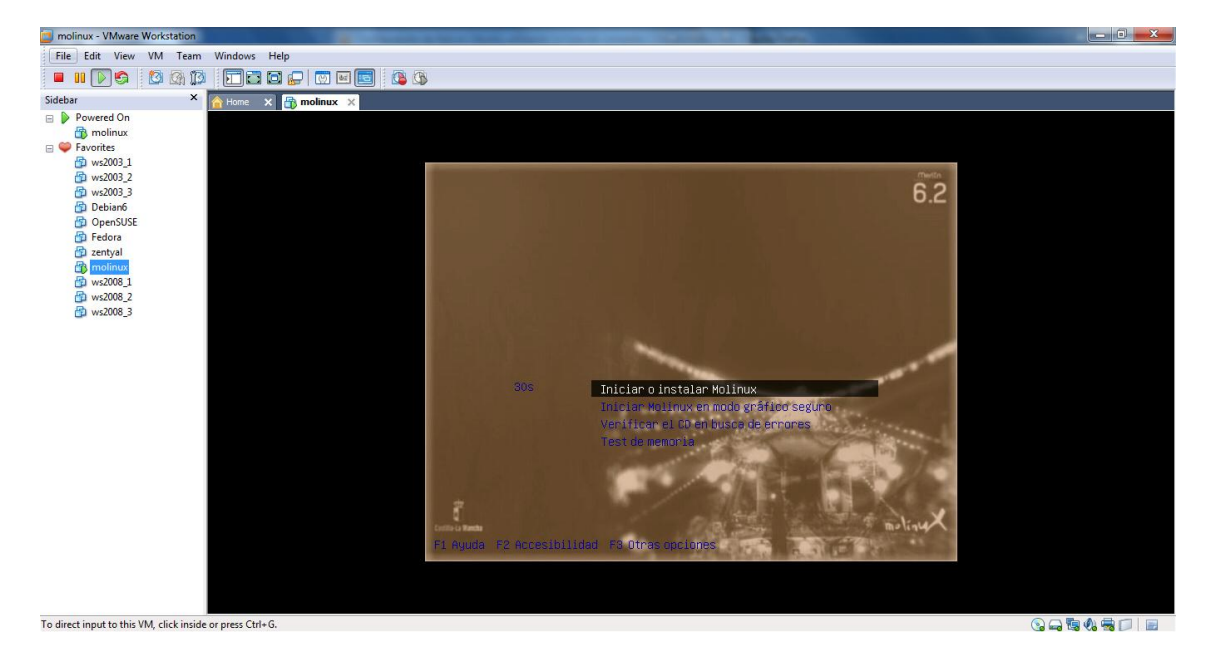

Seleccionamos el idioma. (Español), e instalar molinux

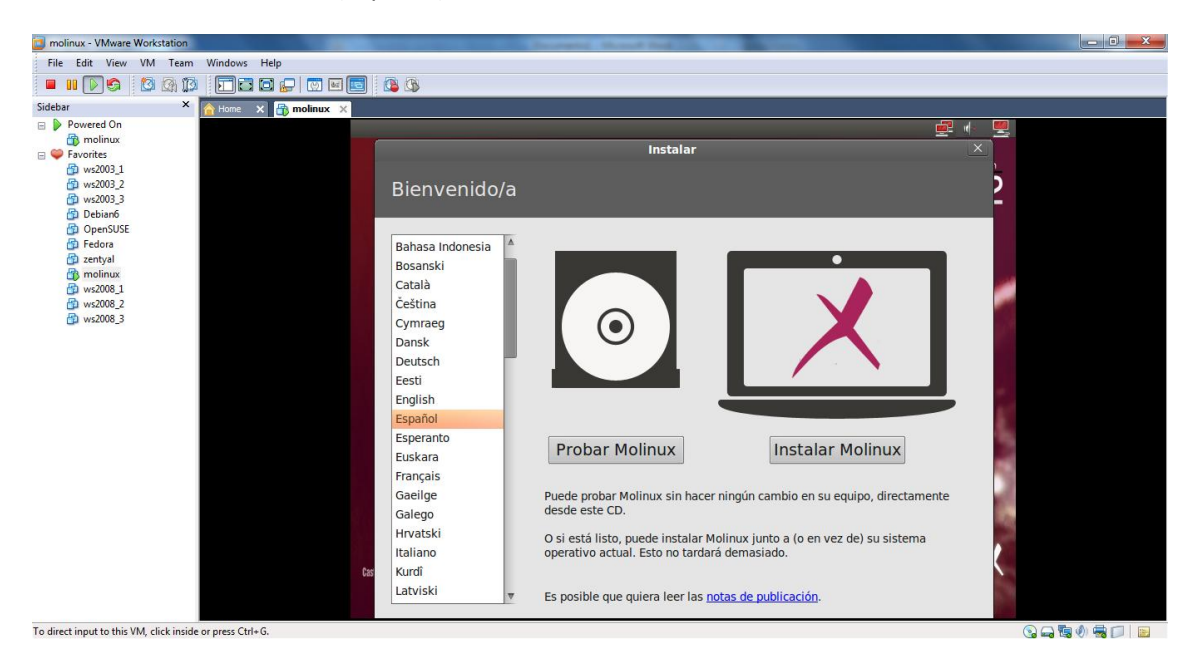

 El sistema te hace recomendaciones a tener en cuenta antes de instalar el sistema para prevenir erores durante la instalación o en su posterior ejecución.

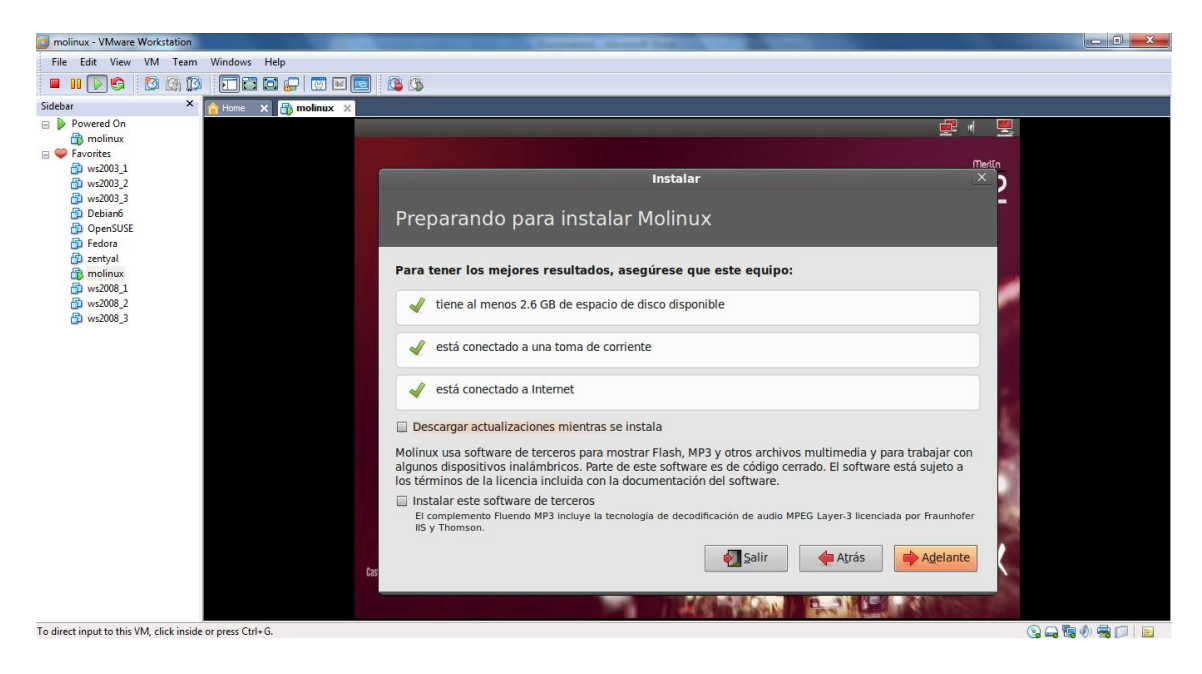

 Asignamos el espacio en disco, en nuestro caso asignamos el disco entero. (el disco de nuestra máquina virtual)

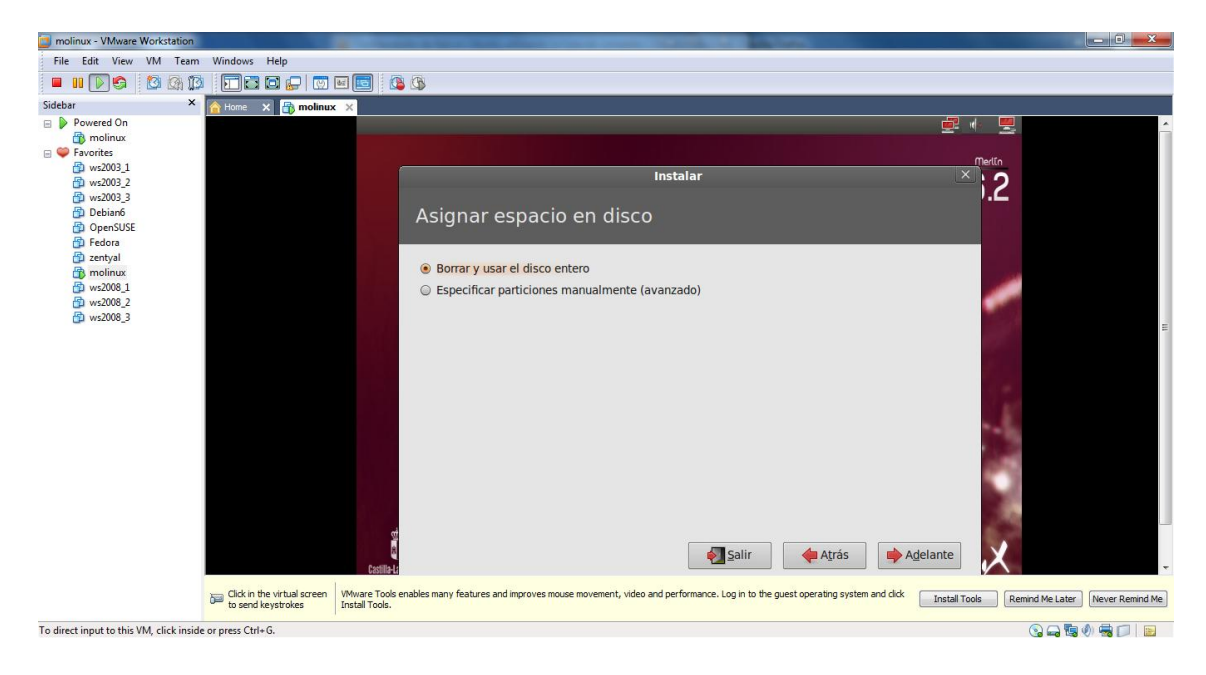

**José Jiménez Arias 2º ASIR Módulo: Servicios de Red e Internet**  Seleccionamos el disco de nuestra maquina de 21.5 Gb y pulamos instalar ahora.

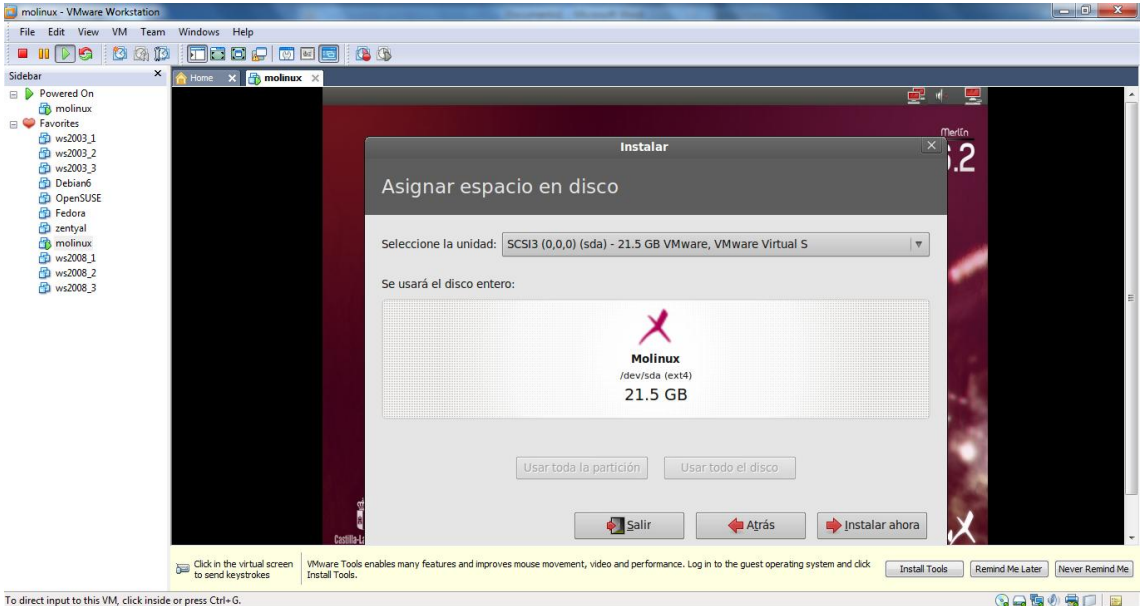

Nos obliga a la creación de un usuario.

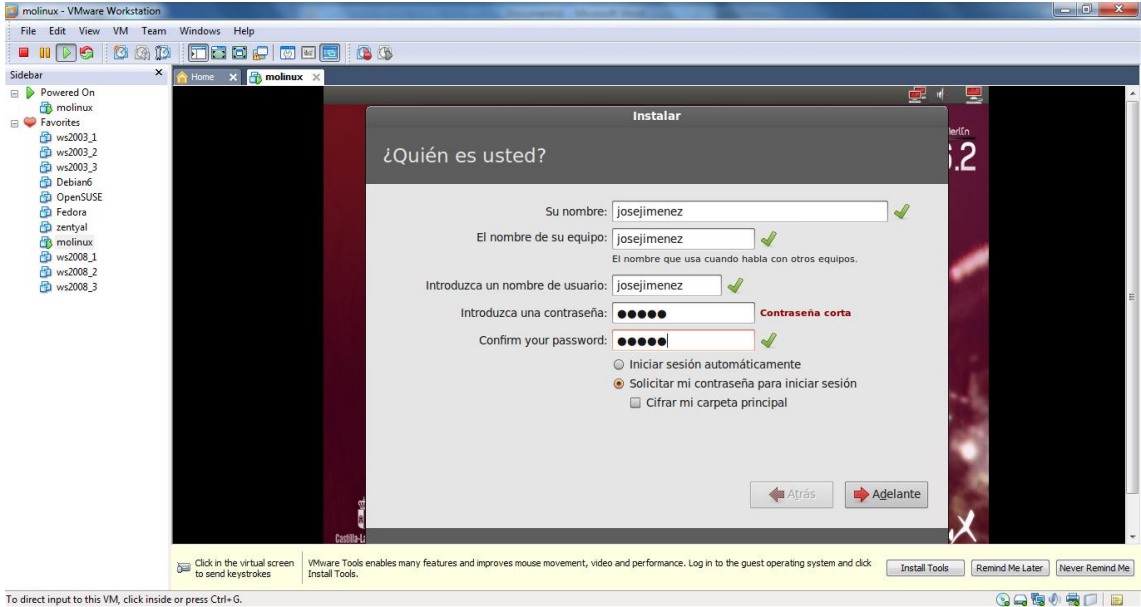

Y comienza la instalación propiamente dicha y la copia de archivos del cd a nuestro disco.

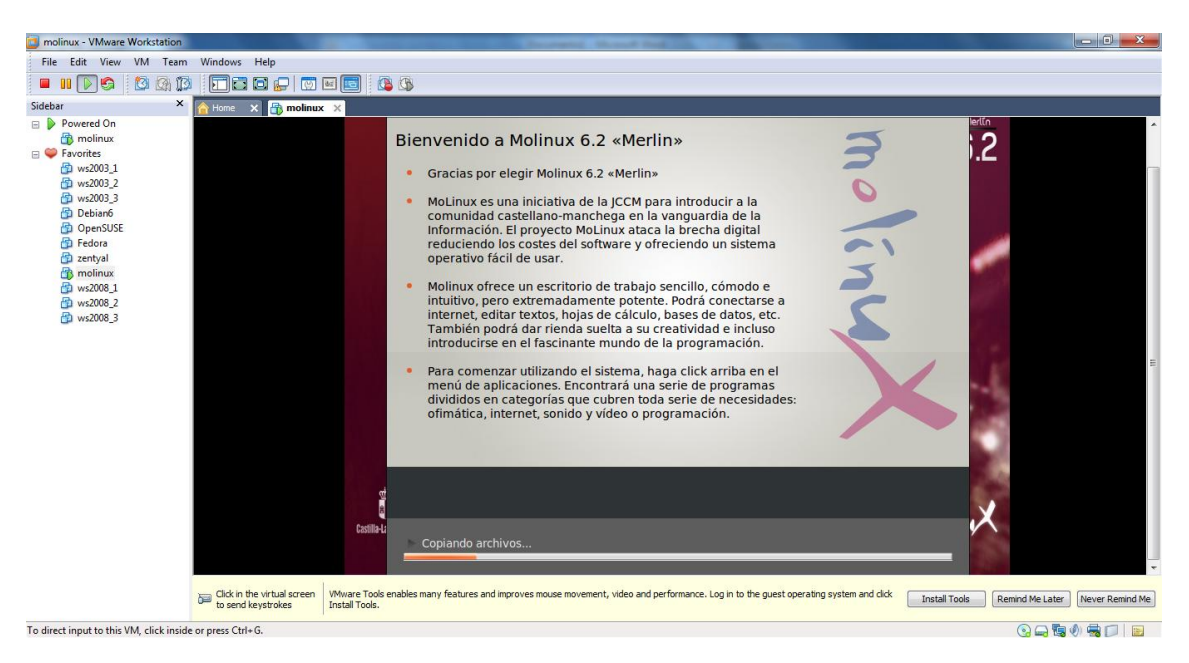

En unos minutos termina la instalación y nos exige reiniciar nuestro equipo.

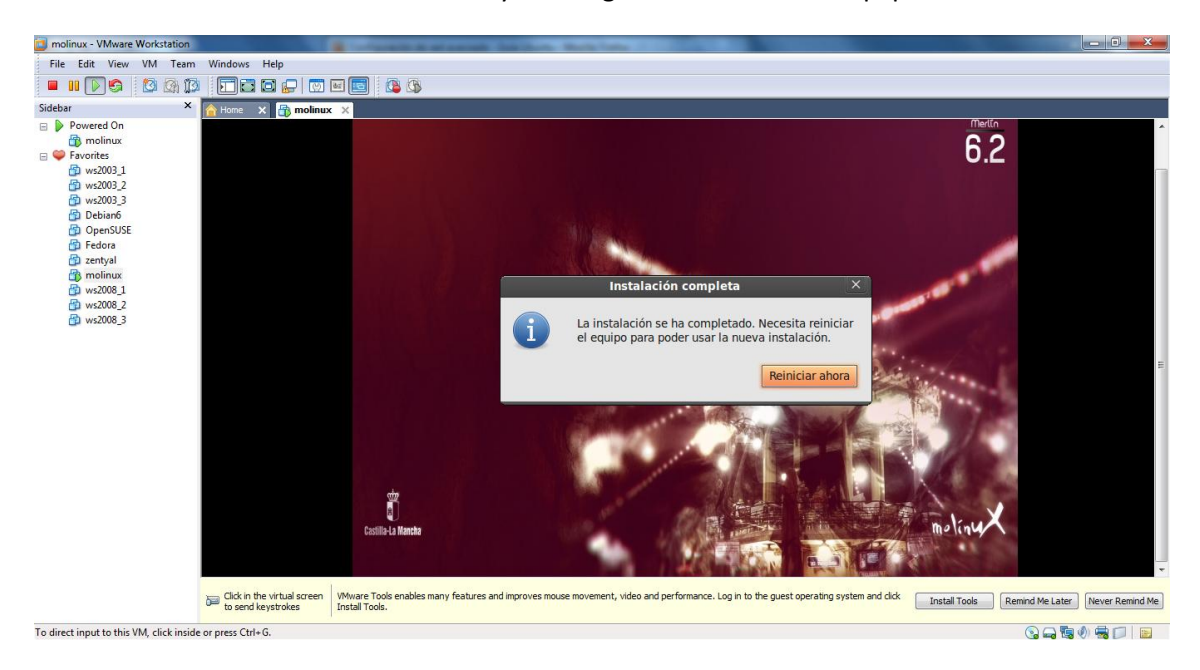

## **YA TENEMOS MOLINUX EN NUESTRA MÁQUINA VIRTUAL**